## *NOTICE - Problème de son MY CANAL*

*Cette notice est dédiée aux personnes rencontrant des problèmes de son sur l'application « MY CANAL »*

1) Cliquez sur « En plus »

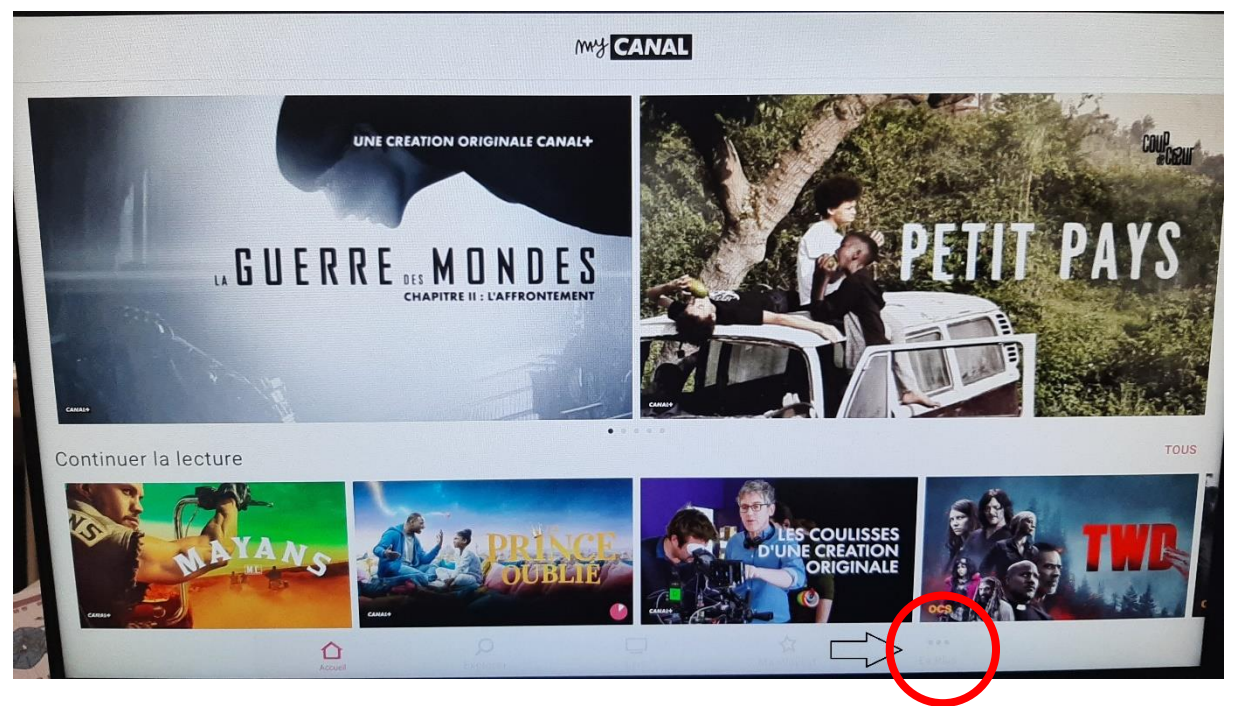

2) Cliquez sur « Réglages »

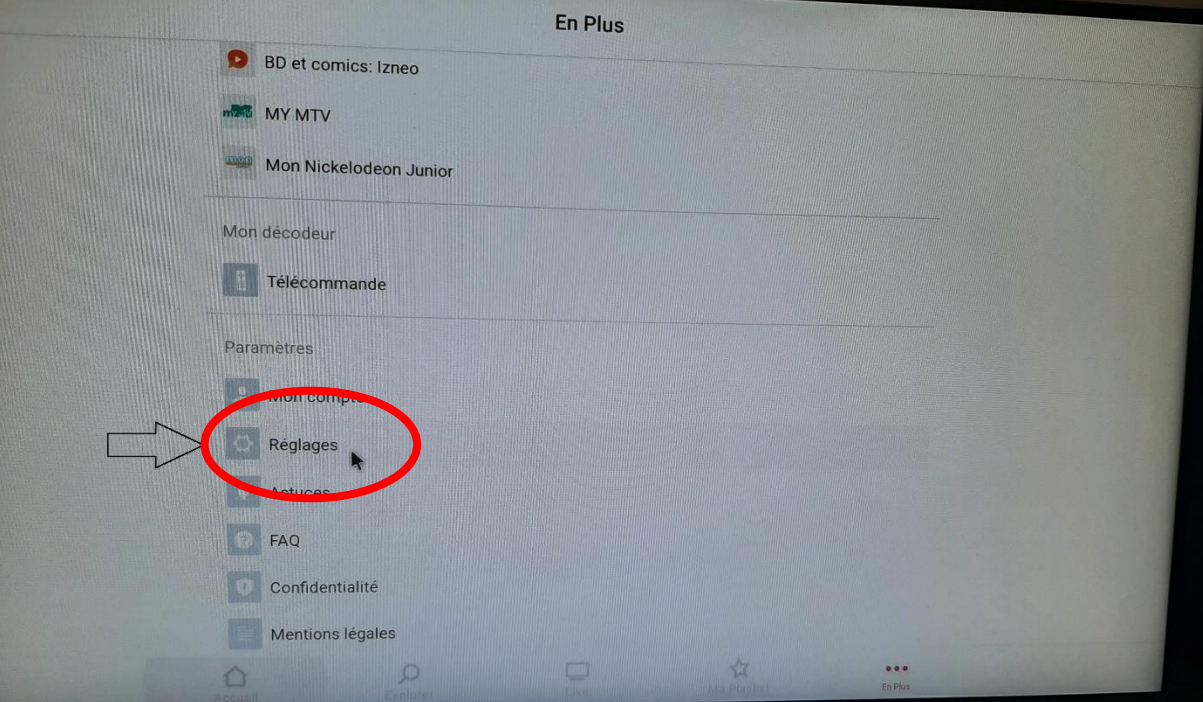

3) Cliquez plusieurs fois rapidement sur le numéro de la version de votre application dans l'onglet « Version »

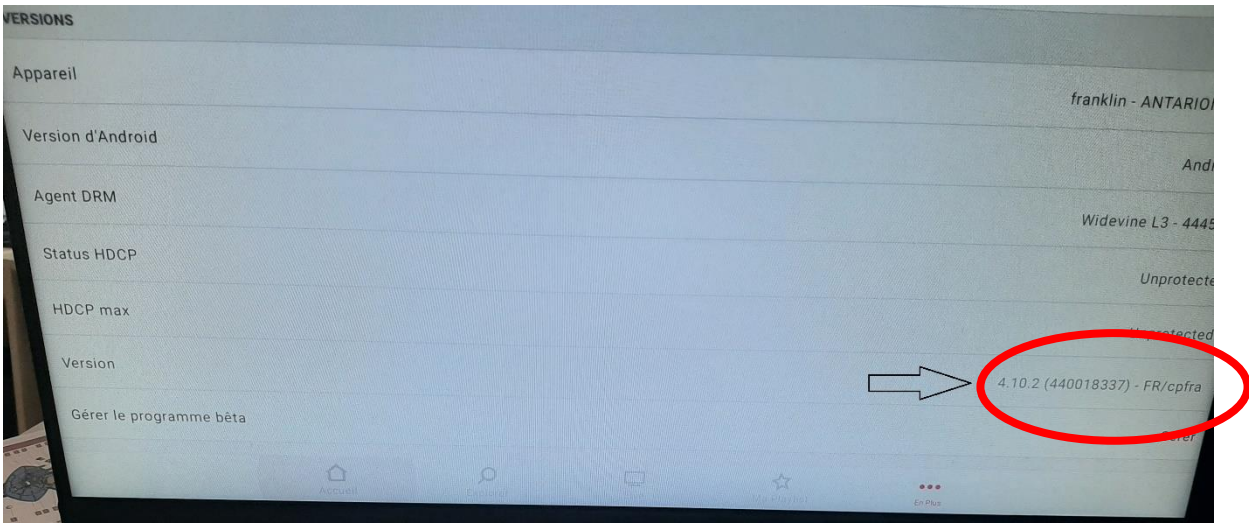

- 4) Une vidéo se lance, revenez en arrière dans les menus réglages
- 5) Dans l'onglet « Debug » sélectionnez « Forcez le son stéréo »

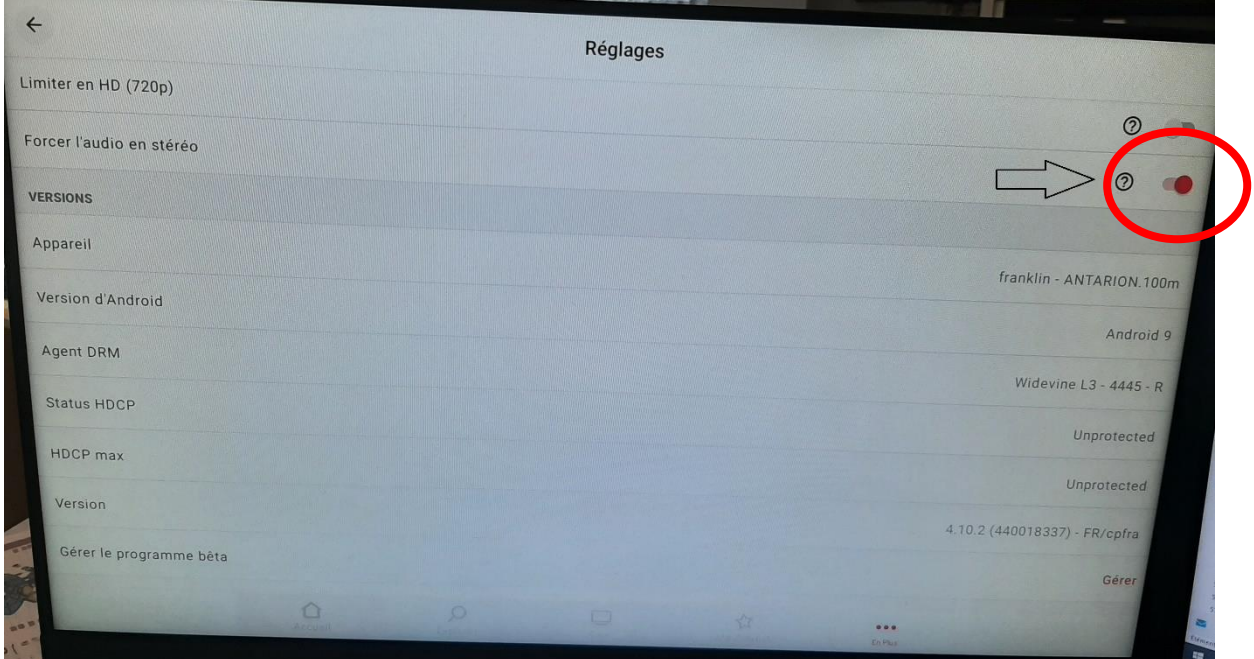

Le son de l'application MY CANAL refonctionne correctement.